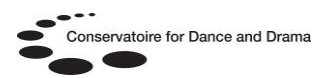

# **NSCD Media Archive**

# **What is the NSCD Media Archive?**

An online archive of assessment, performance & off-air (television) footage, accessible online via the internet.

## **Who can access the NSCD Media Archive?**

All NSCD students, staff and external examiners.

## **How can I access the NSCD Media Archive?**

You can log onto the archive onsite & off via **[https://estream.nscd.ac.uk](https://estream.nscd.ac.uk/)**, the student desktop icon or **[OpenAthens](http://www.openathens.net/)**. If you are already

logged onto an NSCD computer you will automatically be logged onto the platform, if you are off-site you will be prompted for your username & password (the one you use on the library computers).

## **What will I find on the NSCD Media Archive?**

- Assessments
- Student performances
- Visiting artist performances
- Documentaries on the arts, culture, dance, etc
- Lectures & seminars

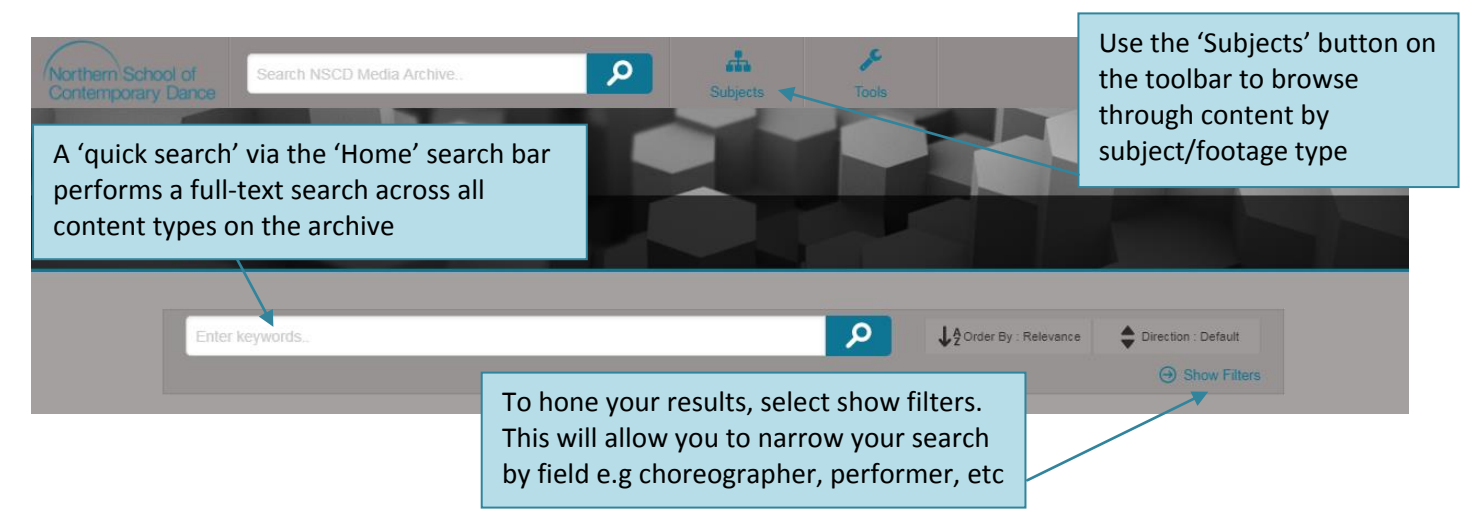

You can use the 'home' search bar in the same way you use the library catalogue, searching for content with a phrase that either describes the video (e.g. choreographic platform), the actual name of the choreographer or a performer in the piece (e.g. Jennifer-Lynn Crawford) or the classmark if known (e.g. PD846).

In addition by selecting the 'show filter' button you can define your search terms further, allowing you to more accurately search for the footage you are looking for. You can use

multiple search terms via the 'search filter' button:

- Date
- Choreographer
- Performer
- Director
- Class
- Subject (e.g. PD)

## **Using the NSCD Media Archive**

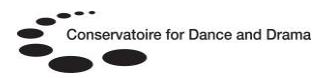

**How do I use the 'show filter' option?**

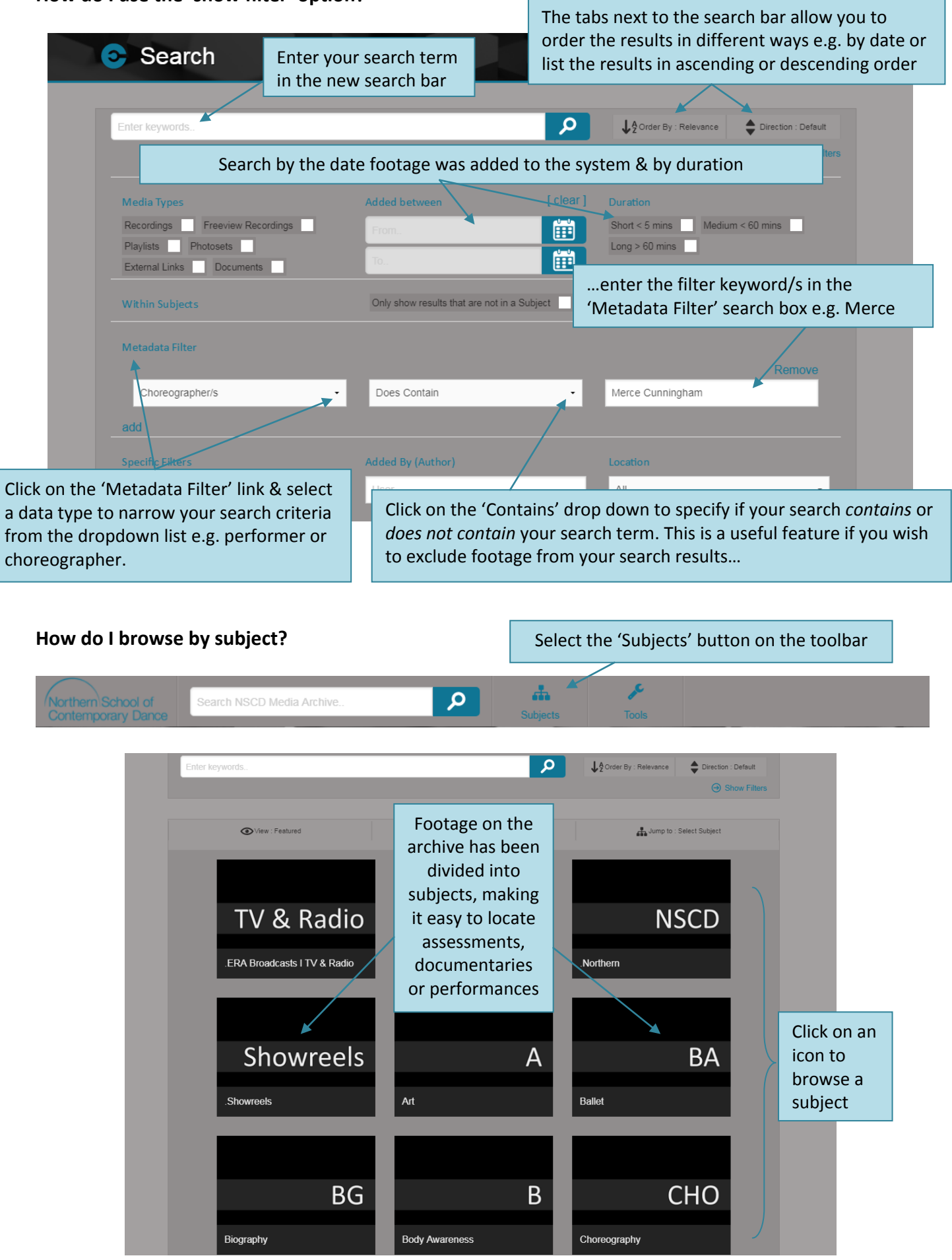

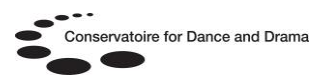

Selecting a subject icon will allow you to search or browse all the content in that subject area. Some subjects have been divided up into further sub-categories, allowing you to browse by a range of criteria e.g. by series, academic year, course, module code, etc.

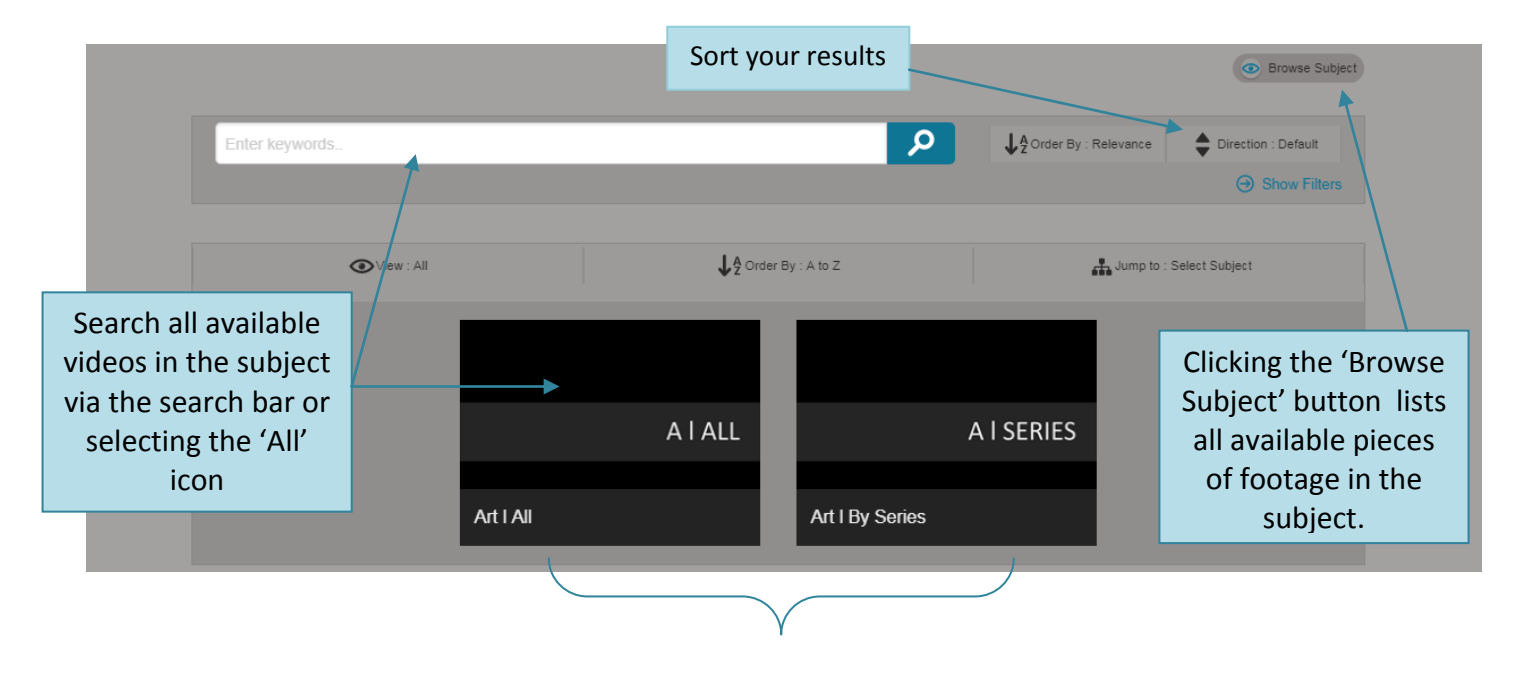

For example in 'Art' you can browse all content or by series…

The system will allow you to browse to a specific sub-category e.g. *Art l By Series l Arena*, you will then be presented with a search bar above a list of all footage in the sub-category. Now you can enter a search term in the search bar to narrow down the search results & locate a specific item or browse through all the content using the scroll bar & page tabs:

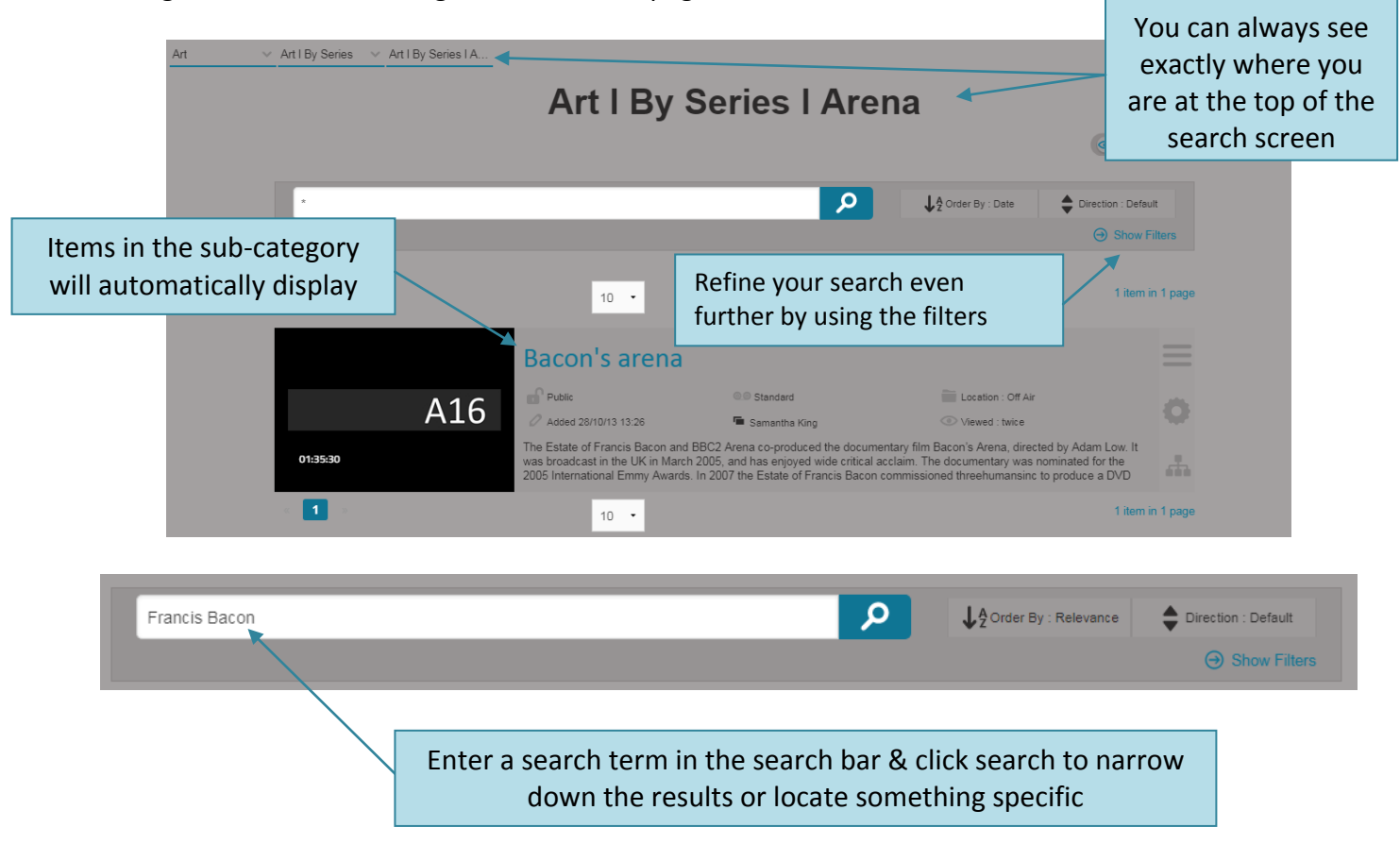

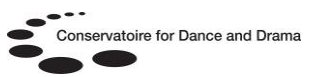

## **There are three main types of footage on the NSCD Media Archive:**

- Performance
- Off-air (e.g. documentaries)
- Assessments

## **How do I find & view a performance?**

There are several ways to find the recording of a performance on the archive. If you know the classmark of the performance (e.g. PD846) then all you need to do is search for the code via the 'Home' screen:

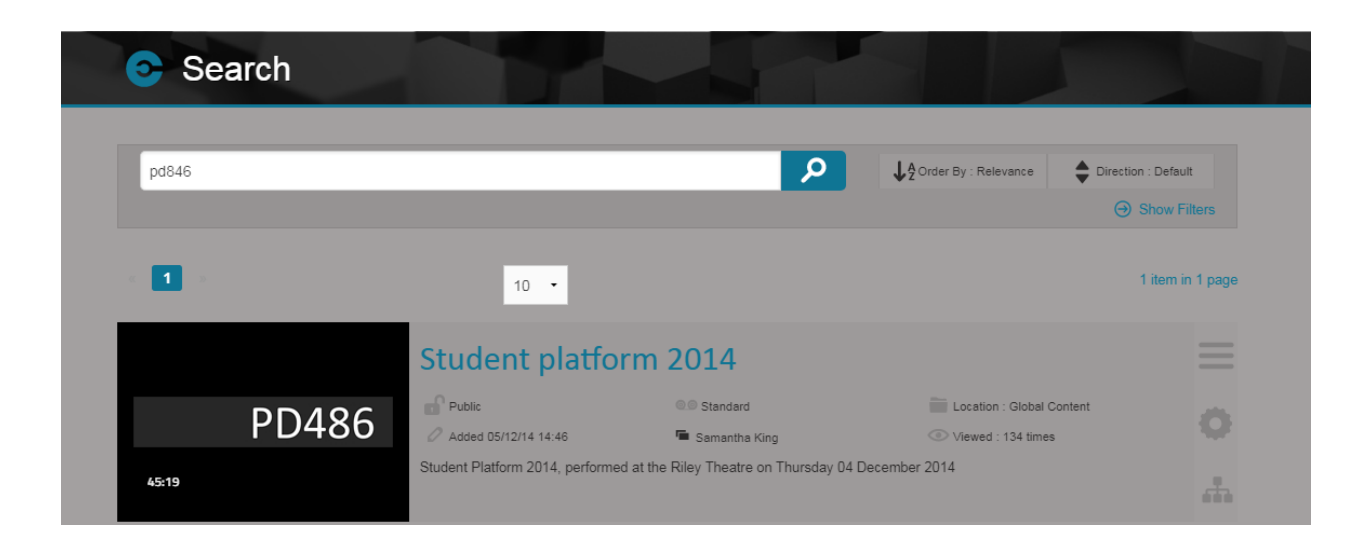

However, if you are unsure of the classmark or even the title of the piece it is still possible to find the video. To search for a specific performance without knowing all the details select the 'Subjects' tab on the home page, then select the **Performance - Onsite** (PD) subject. You can now browse the subject to locate the required performance by performance type, course, academic year, etc. Refer to the **How do I browse by subject?** section of this helpsheet for more information.

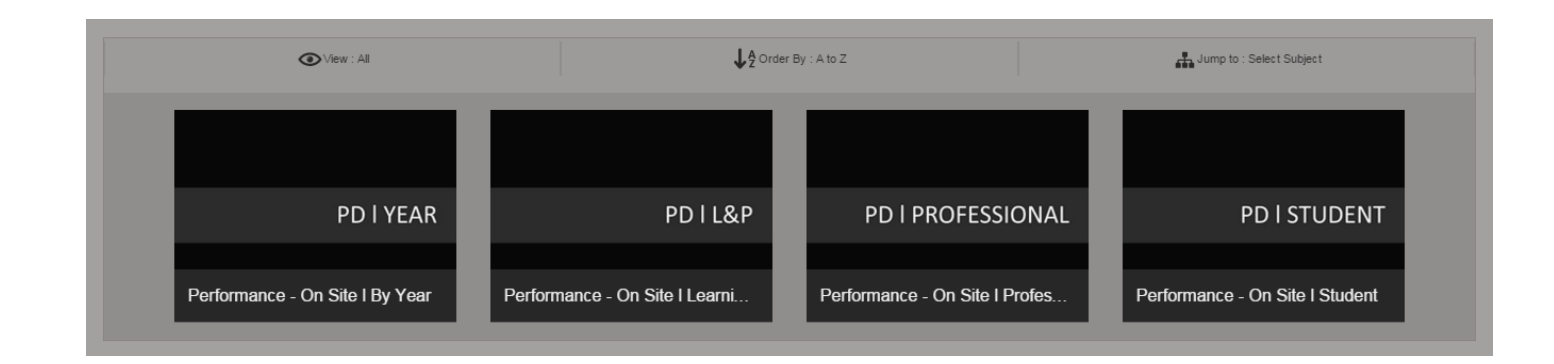

# **CDD Libraries Helpsheet No. 8**

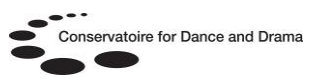

### **How do I find & view a documentary?**

Documentaries are accessible in two ways on the archive, either via the **ERA Broadcasts l TV & Radio**  (ERA) subject, which links to all off-air content no matter which subject it falls into.

or

Via a subject area e.g. Art, Youth, Biography… select your chosen subject area & browse by series, etc:

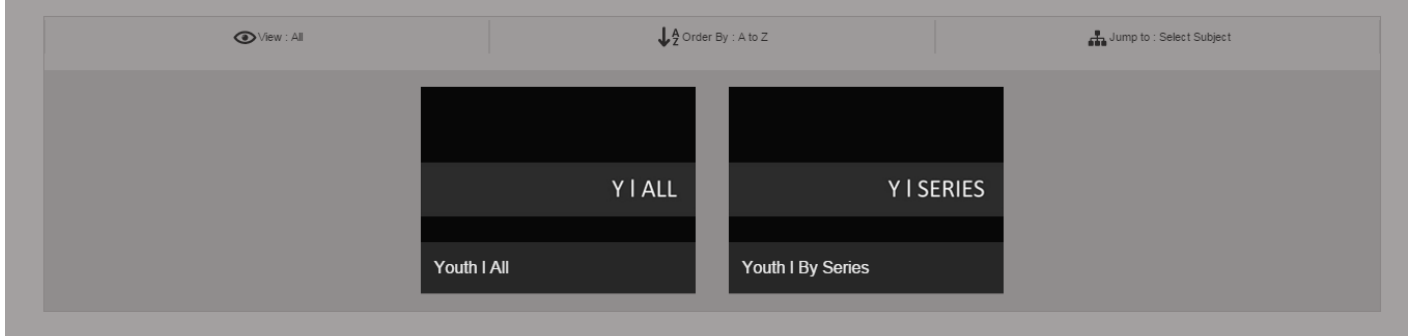

#### **How do I find & view an assessment?**

As with performance footage you can search by classmark or title. If you are unsure of the details select the 'Subjects' tab on the home page, then select the **Classwork – Assessments** (CW-AS) subject area. Then browse by course, module or year group:

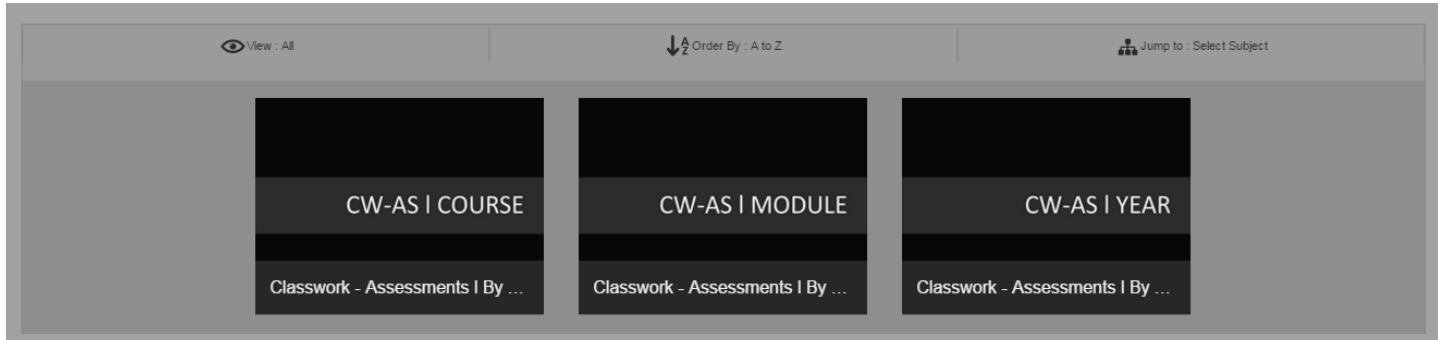

### **How do I watch footage & access related media?**

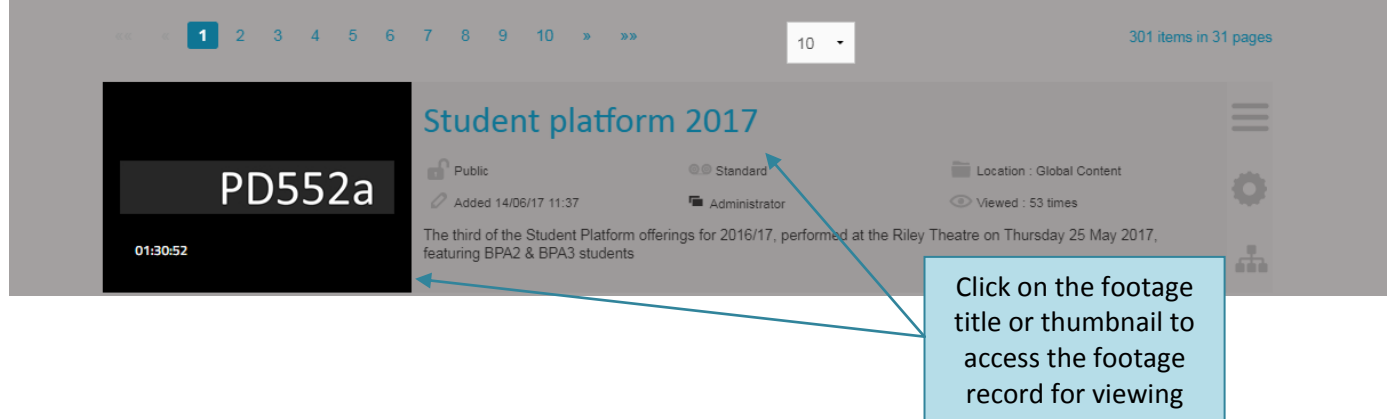

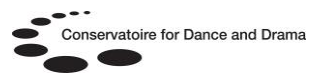

**How do I watch footage & access related media continued…**

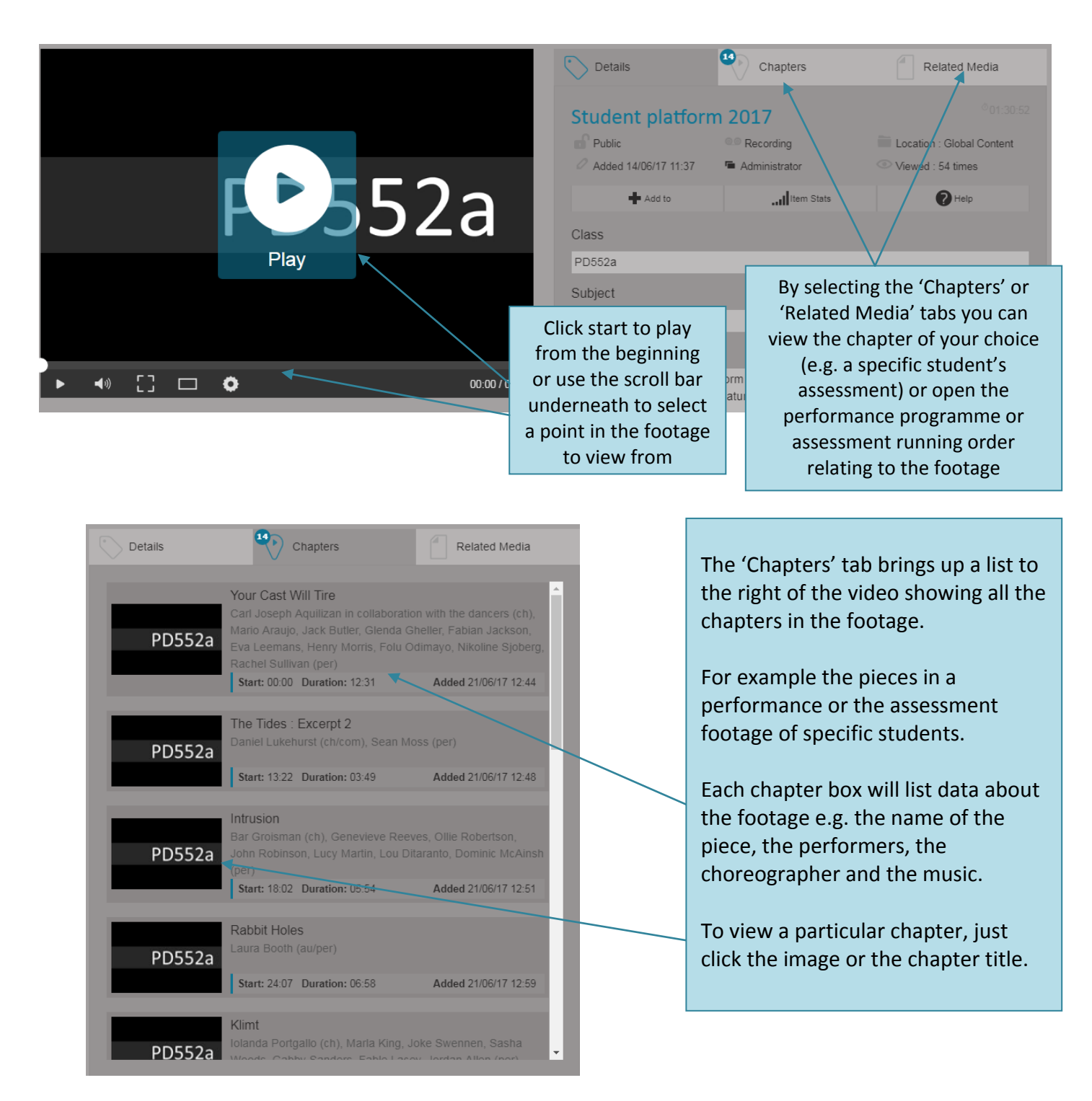

Don't forget by clicking on the 'Related Media' tab you can see any documentation related to the footage e.g. programmes, posters, running orders or flyers. These PDF files can be downloaded and viewed.

You can learn more about the NSCD Media Archive on the NSCD Library website: